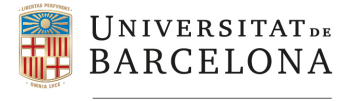

# **MANUAL PER A L'AUTOMATRÍCULA DE DOCTORAT**

# **1. CONSIDERACIONS PRÈVIES**

Aquest tipus de matrícula va adreçada:

- als doctorands de **nou accés** els quals han realitzat el procés a través de l'aplicació d'admissió accés a programes de doctorat
- als doctorands que **continuen** en el mateix programa de doctorat en el que fins ara han estat matriculats

# **2. REQUISITS**

## **2.1 Doctorands de nou accés**

Per poder fer l'automatrícula el centre instructor ha d'haver enviat les dades a GIGA a través de l'opció corresponent de l'aplicació d'admissió i accés a programes de doctorat.

## **2.2 Doctorands que continuen**

Per poder fer l'automatrícula és necessari que els doctorands s'hagin matriculat en el programa el curs acadèmic **anterior** i acomplir les condicions acadèmiques següents:

- Tenir el pla de recerca acceptat i introduït a l'expedient GIGA (doctorands que van iniciar el programa al curs acadèmic anterior).
- Tenir informe favorable d'avaluació i seguiment anual del pla de recerca corresponent al curs acadèmic anterior i introduït a l'expedient GIGA.

## **2.3 Doctorands als que se'ls haurà de fer la matrícula per giga negre**

- Els doctorands que els consta al seu expedient alguna baixa temporal de tot un curs acadèmic
- Els doctorands que els consta al seu expedient un nou curs d'inici.

### **2.4 Doctorands que se'ls haurà de modificar dades de matrícula per giga negre**

- Els doctorands que enguany se'ls hagi atorgat una beca, ajut o se'ls hagi autoritzat realitzar la tesi en règim de cotutela (consultar manual de matricula).
- Els doctorands que tinguin autoritzat modificar director, tutor, línia, temps de dedicació i/o centre de matrícula (acord de la Comissió Acadèmica).

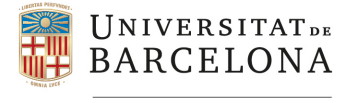

# **3. AUTOMATRÍCULA: PERFIL CENTRE**

Cada centre gestiona els perfils de cada programa de doctorat en el que consta com a centre de matrícula i els períodes en que ha d'estar oberta, tenint en compte els dos terminis de matrícula fixats al Calendari Marc de Gestió dels Estudis de Doctorat aprovat per aquest curs.

Teniu les mateixes prestacions que per a l'automatrícula de graus i màsters i, per tant, podreu consultar les sol∙licituds que s'hagin efectuat.

# **4. AUTOMATRÍCULA: PERFIL DOCTORAND**

La matrícula on line del doctorat segueix un sistema guiat que portarà a l'alumne pels tres grans blocs d'informació abans de poder confirmar la seva sol∙licitud:

- Identificació del doctorand
- Dades estadístiques
- Dades econòmiques
- Confirmació

## **4.1 Identificació del doctorand**

Un cop identificat el doctorand entra a la pantalla benvinguda. El sistema recupera les següents dades personals: Nom i cognoms, NIUB i DNI/passaport.

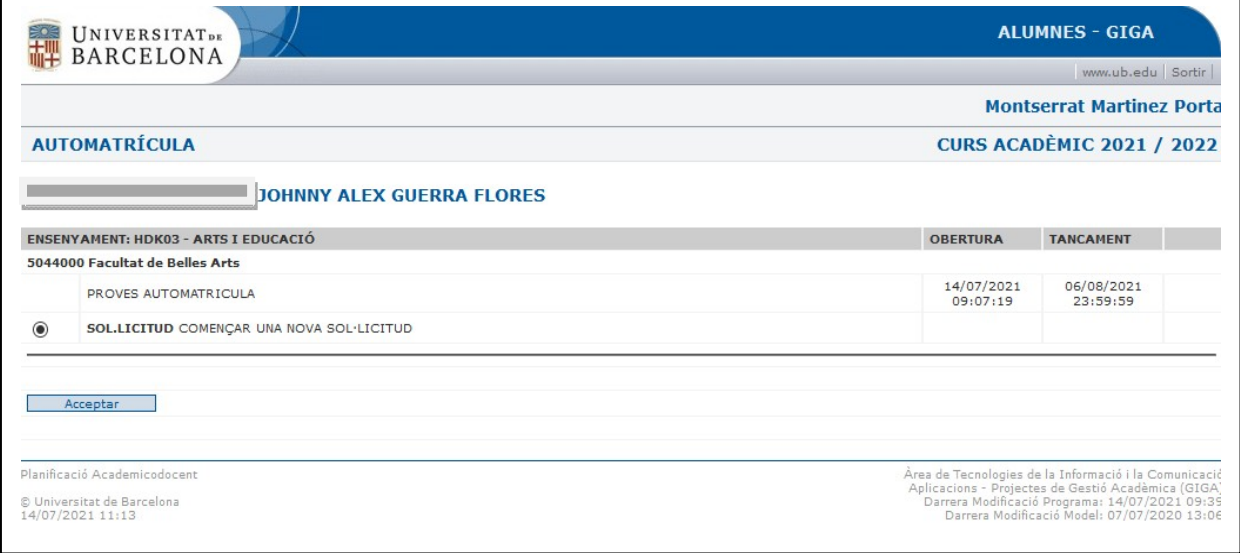

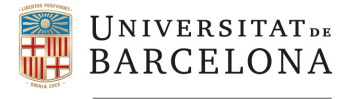

### **Incidències**

En el cas que el sistema detecti algun problema per realitzar l'automatrícula se li retorna un missatge a pantalla sobre la incidència que no permet fer la matrícula. És possible que es donin vàries incidències a l'hora però el sistema només emet un missatge que correspon a la primera incidència que detecta.

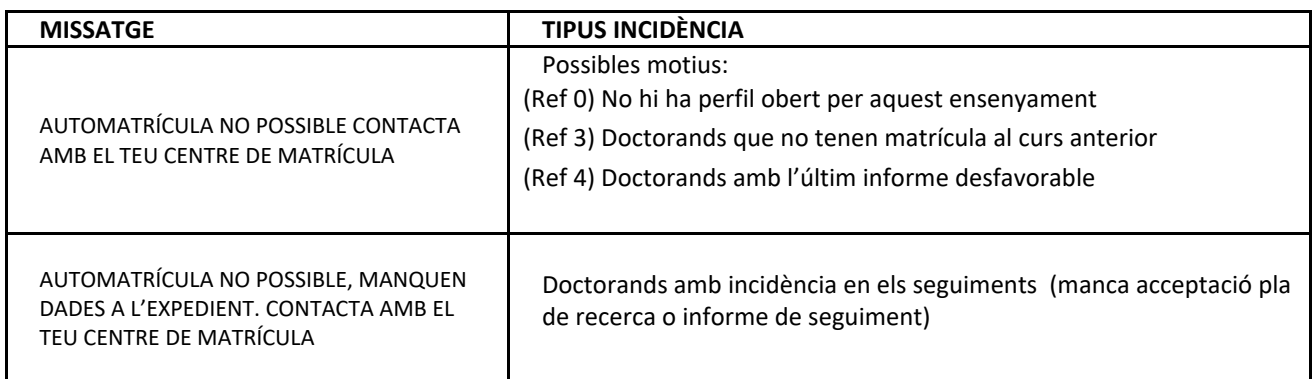

En el cas d'incidències caldrà que consulteu l'expedient giga del doctorand per tal detectar el problema i fer la matrícula per giga negre, si és el cas.

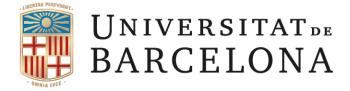

#### Si no hi ha cap problema el sistema porta a la següent pantalla de Reglament de Protecció de Dades:

# **AUTOMATRÍCULA ALUMNE** Tornar JOHNNY ALEX GUERRA FLORES benvingut a l'aplicació d'automatrícula de la UB. Estàs a punt d'iniciar o modificar la teva automatrícula del curs acadèmic 2021/2022 a l'ensenyament HDK03 - Arts i Educació. El sistema et conduirà pels diferents apartats que has d'emplenar. Llegeix atentament els missatges. Arribaràs a un menú des d'on podràs accedir a qualsevol dels apartats per on has passat per si vols fer alguna modificació. > Quan confirmis la matrícula se't mostrarà un resum de tot el que has fet. Repassa'l i, si tot és correcte, envia la sol.licitud i espera resposta. No oblidis imprimir-te el resguard de la teva matrícula. Reglament General de Protecció de Dades (RGPD) Responsable Secretaria General de la Universitat de Barcelona. En cas de matrícula en un ensenyament interuniversitari, la UB i la resta d'universitats participants actuen com a corresponsables del tractament. Finalitat Dur a terme la matriculació a l'ensenyament i la gestió academicoadministrativa corresponent i, si ens doneu el consentiment clicant a la casella corresponent,<br>enviar-vos informació sobre l'oferta de serveis de la UB i del Contínua, Fundació Josep Finestres i Fundació Solidaritat UB). Drets .<br>Accedir a les vostres dades, rectificar-les, suprimir-les, oposar-vos al seu tractament, i sol·licitar-ne la portabilitat i la limitació dels tractaments, en determinades circumstàncies. Podeu consultar la informació detallada dels tractaments esmentats a l'adreça electrònica www.ub.edu/... Informació addicional  $\Box$  Declaro que he llegit la informació anterior  $\boxtimes$  Atorgo el meu consentiment perquè se m'enviï informació sobre l'oferta de serveis de la UB i del grup UB Declaro sota la meva responsabilitat: Que sóc coneixedor/a del context de pandèmia actual provocada per la Covid-19 i que accepto les circumstàncies i riscos que aquesta situació pot comportar durant el<br>desenvolupament de l'activitat docent que es desenvolupar Que he estat informat/ada que les mesures de prevenció general establertes al Pla de contingència de la Universitat de Barcelona estaran accessibles i actualitzades al Portal de<br>la UB (https://www.ub.edu/web/ub/ca/universi Que he estat informat/ada que no es pot accedir als edificis i instal·lacions de la Universitat de Barcelona si es presenta simptomatologia compatible amb la COVID-19 així com<br>les personesque hagin estat en contacte o sigu

Iniciar Automatrícula

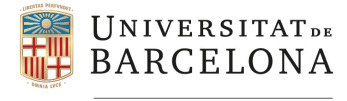

## **4.2. Dades estadístiques**

En aquesta pantalla se li mostrarà una relació de dades les quals són obligatòries d'informar:

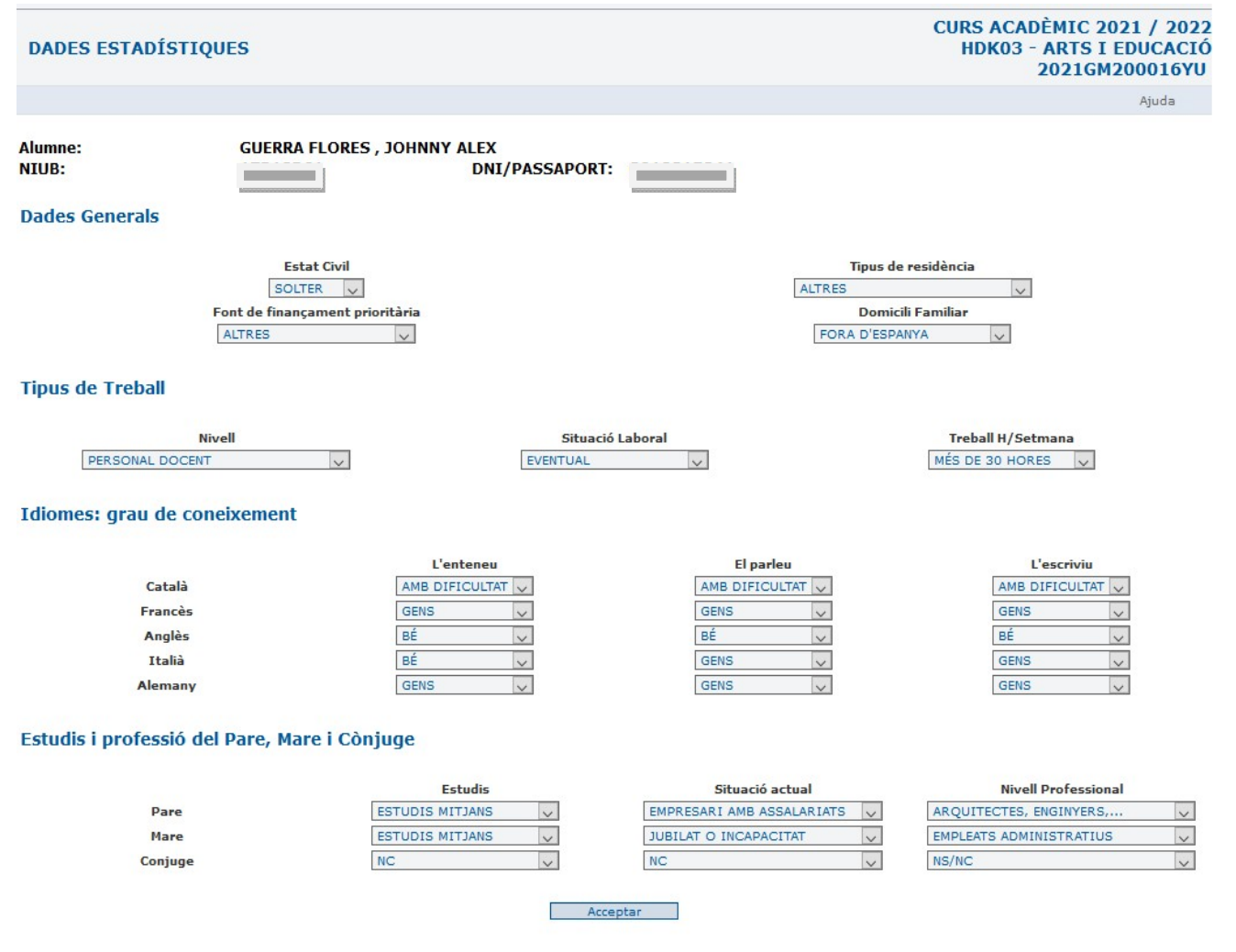

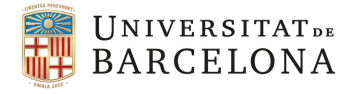

## **4.3. Dades econòmiques**

En aquesta pantalla l'alumne haurà d'omplir els següents blocs d'informació:

- a. **Dades econòmiques**: pot seleccionar si és família nombrosa o si forma part d'algun col∙lectiu d'especial protecció. També es recupera l'ajut o beca que es va fer constar a la matrícula del curs passat sempre i quan sigui vigent i estigui inclosa en el llistat d'ajuts i beques corresponents. En el cas de doctorands de nou accés dels quals la universitat tingui constància de que és beneficiari d'una beca, ajut o cotutela serà el centre que li haurà de fer constar a través de la modificació de la matrícula en el giga negre
- b. **Serveis universitaris**: pot seleccionar l'aportació a la Fundació Solidaritat UB, servei d'esport i assegurança voluntària.
- c. **Pagament**: ha de triar la forma de pagament de la matrícula d'acord amb les condicions establertes a la Normativa de Matrícula.

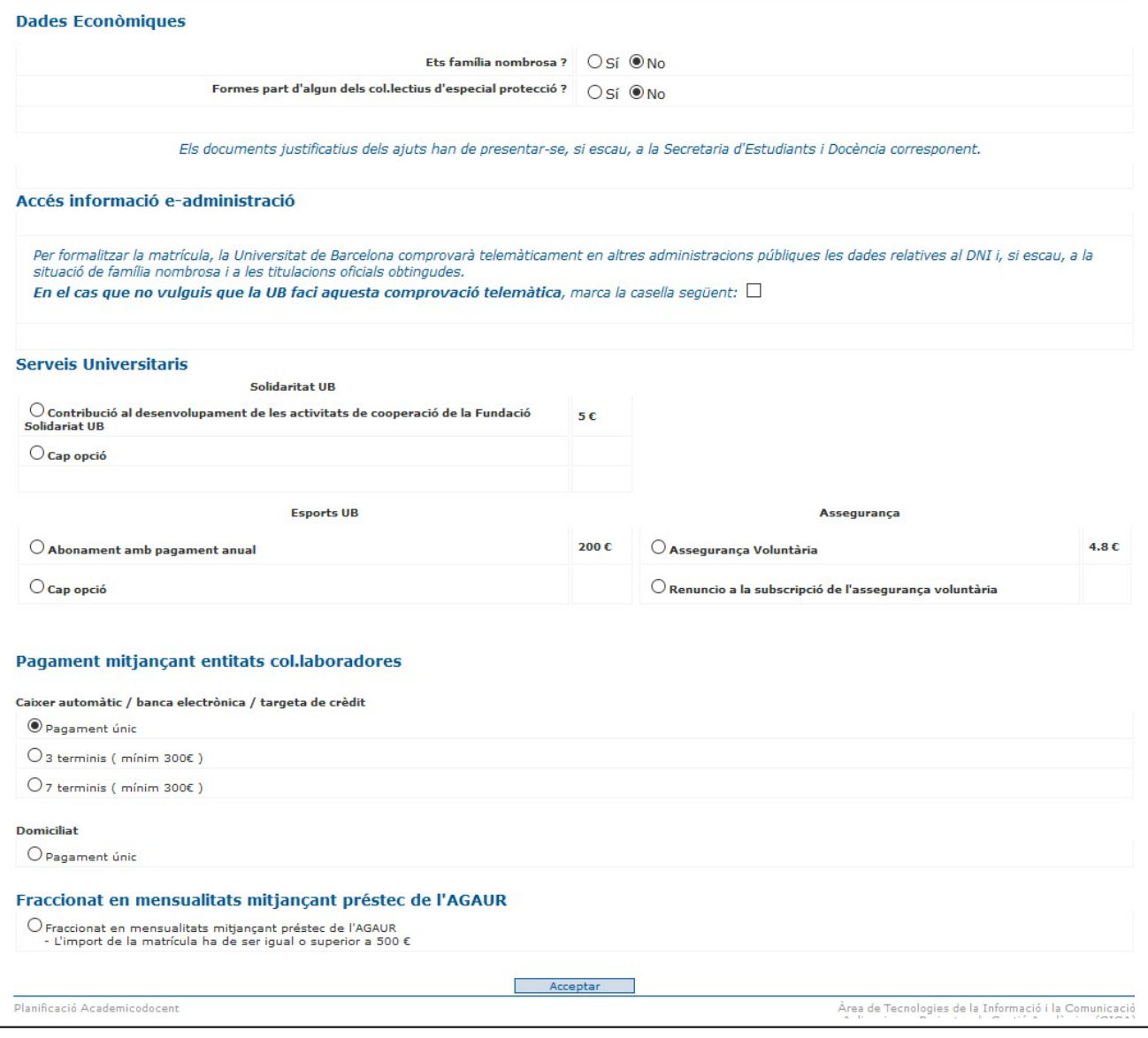

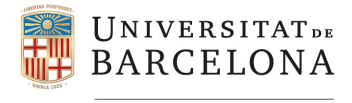

## **4.4 Confirmació**

Un cop guardades les dades econòmiques, se li mostra un resum de tot el procés i amb la confirmació final s'envia la sol∙licitud al GIGA. Si tot va bé, en quan el GIGA ha processat la matrícula se li retorna un resguard de matrícula que pot imprimir i anar a fer el pagament. Si hi ha cap problema de connexió o la sol∙licitud no passa tots els controls de matrícula que hi ha definits, se li retorna un missatge d'error a l'alumne per tal que passi per la secretaria del centre a solucionar‐ho.

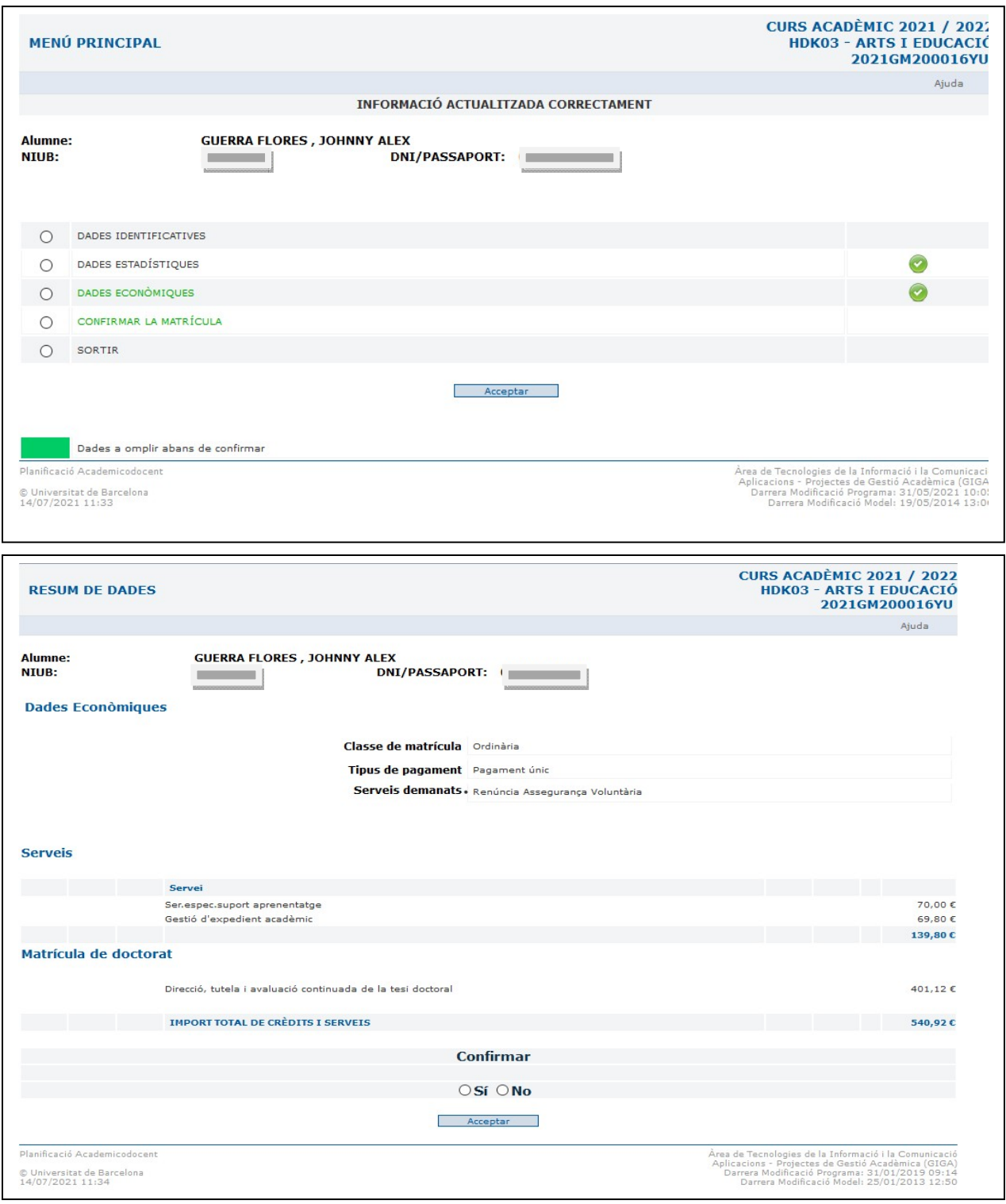

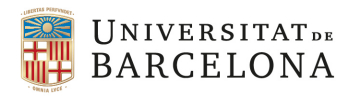

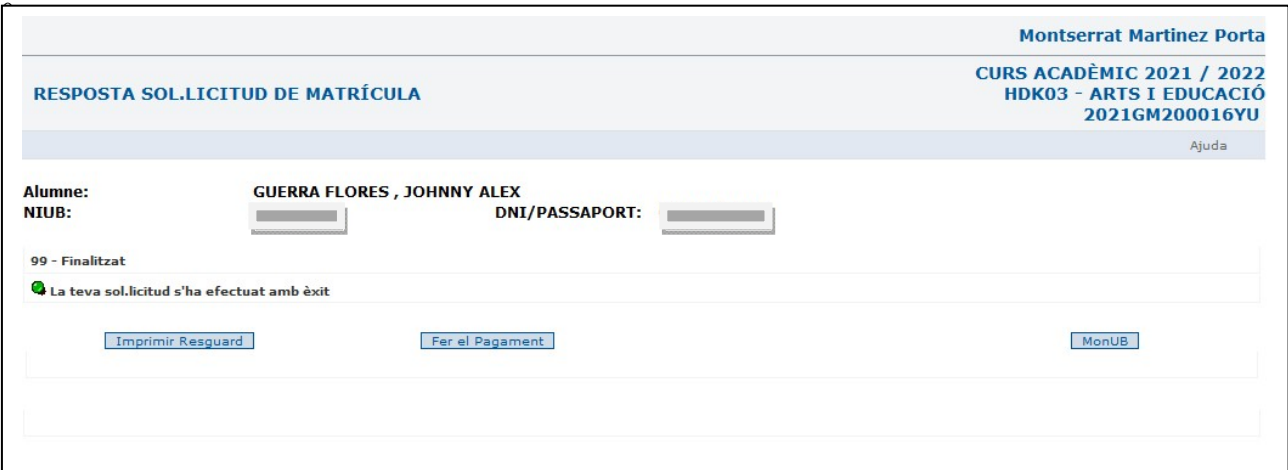

## **4.5 Impressió del resguard de matrícula**

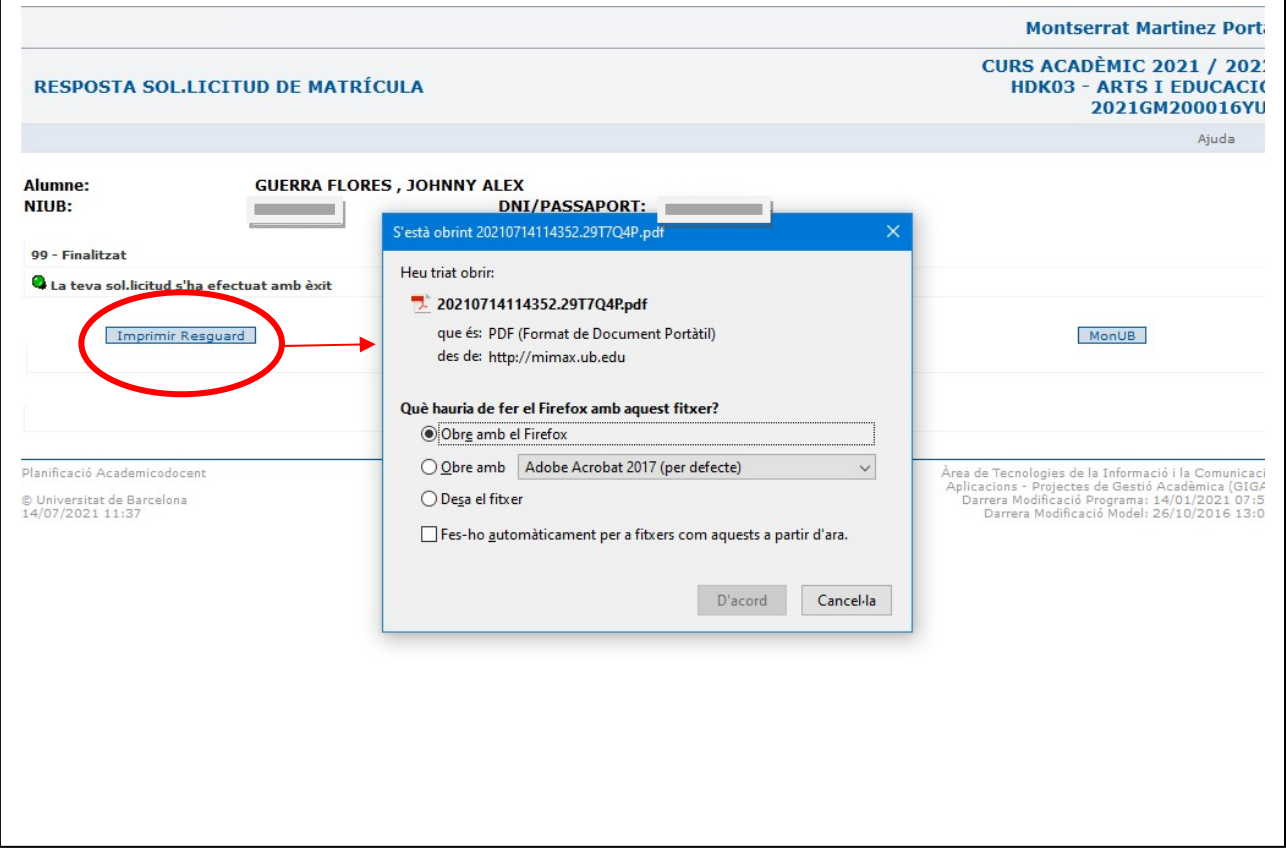

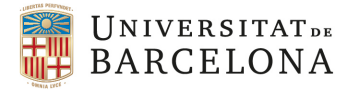

*Última actualització: 13/07/2021*

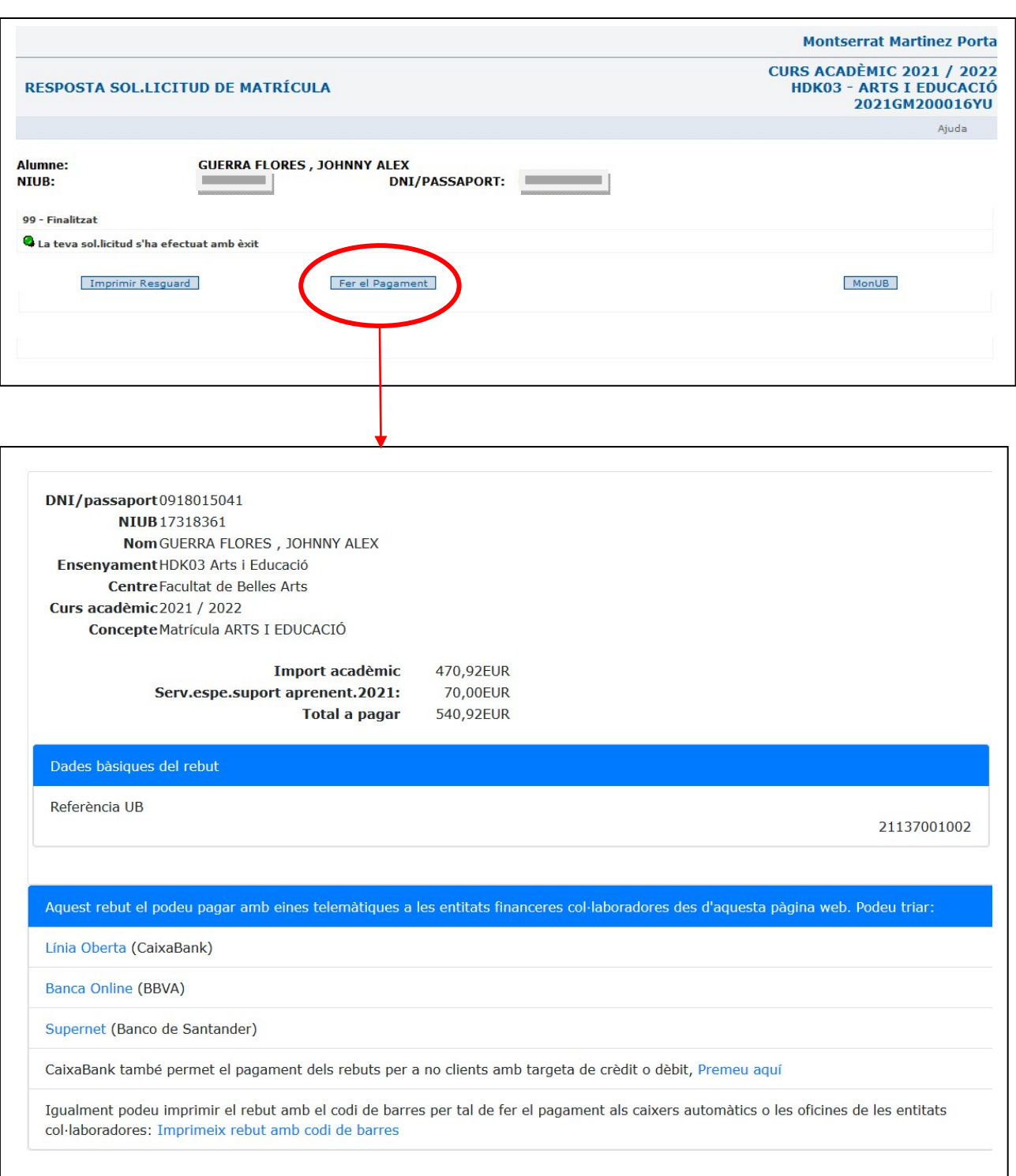